# **Release Notes, Platforms**

# **Release Notes for Oracle's Fabric Manager, Version 4.1.0**

These release notes document information about the current release of Oracle's Fabric Manager GUI interface. These notes contain the following sections:

- [What's New in This Release on page 2](#page-1-0)
- [System Requirements on page 3](#page-2-0)
- [System Limitations and Restrictions on page 4](#page-3-0)
- [Documentation Additions, Omissions, and Erratum on page 7](#page-6-0)
- [Downloading Fabric Manager Software on page 9](#page-8-0)
- [Known Problems on page 12](#page-11-0)
- [Fixed Problems on page 21](#page-20-0)
- [Technical Support Contact Information on page 22](#page-21-0)

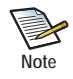

Also, upgrade paths are supported from version 3.3.2 and later. If you want to upgrade from a version earlier than 3.3.2, upgrade to at least version 3.3.2, then upgrade to version 4.1.0. For information about the supported upgrade paths to Fabric Manager 4.1.0, see [Supported Upgrade Paths on page 8](#page-7-0).

**Xsigo Systems** 70 West Plumeria Drive San Jose, CA 95134 USA http://www.xsigo.com Tel: +1.408.329.5600

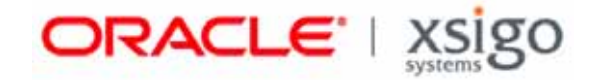

## **Overview**

Oracle Fabric Manager is a GUI for managing one or more Fabric Interconnects, host servers, and virtual I/O. Fabric Manager is supported as either a standalone management platform or as a plug-in to VMware VirtualCenter or vSphere if Fabric Manager is integrated into the VMware product.

Customers and partners are requested to send comments and report bugs by filing a customer case through the Xsigo Technical Support web portal (http://support.xsigo.com). Oracle is fully committed to responding to all feedback regarding our product and greatly appreciates customer involvement. If you need to contact Oracle Technical Support, you can facilitate your interaction with Technical Support by first gathering some troubleshooting information. See [page 22](#page-21-0).

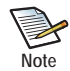

You can configure and manage the Fabric Interconnect through either Fabric Manager or the XgOS CLI. The choice of using either Fabric Manager or XgOS is completely up to you. However, some considerations exist for using both XgOS and Fabric Manager to configure or manage certain features. For more information see, [Fabric Manager Assumes Ownership of QoS, LUN Masks, and Default Gateways on](#page-5-0)  [page 6](#page-5-0).

## <span id="page-1-0"></span>**What's New in This Release**

This release of Fabric Manager contains the following new features:

- Support for High Availability (HA) Fabric Manager. HA Fabric Manager is a system of two Fabric Manager servers (one passive server, and one active server) that work together to provide a highly available management platform for the Oracle Fabric Interconnect(s) and the physical hosts and virtual machines connected to them. With this new feature, in the unlikely event that the original active server goes offline, the passive server can be promoted to the active role to allow management and configuration of your network with minimal downtime. For more information, see the "High Availability Fabric Manager" chapter in the *Fabric Manager User's Guide, Release 4.1.0*.
- Enhancements were made to the SSL certification process for Fabric Manager servers. These enhancements provide a streamlined way of getting CSRs created and imported onto the Fabric Manager server(s) in your network. For more information, see the "High Availability Fabric Manager" chapter in the *Fabric Manager User's Guide, Release 4.1.0*.
- Beta support for Health Analyzer. This new feature provides a way of scanning the Fabric Manager server and Fabric Interconnects to determine errors or misconfigurations (if any), and report them in an easy-to-use format. Since this is the first version of Fabric Manager to support this new plug-in, be aware that if you downgrade Fabric Manager, or upgrade to a version of Fabric Manager lower than 4.1.0, this plug-in will not work. For information see, the *Fabric Manager Health Analyzer User Guide, Release 1.0.0*.
- Fabric Performance Monitoring has been updated with resource domain functionality. With this enhancement, the Fabric Performance Monitoring plug-in is now context-sensitive for individual domains you create instead of reporting for only one large domain. For information about the new functionality of Fabric Performance Monitoring, see the *Fabric Manager Performance Monitoring User Guide, Release 1.1*.*0*.
- The xms.log has been deprecated. In this release, the xms.log file is now named xms.log.<num>. If you need to consult the xms.log file for any reason, you should look for the largest numbered log which will be the most current. For example, you would want to look for xms. log. 9 which is more current than xms.log.8.
- Support for VMware Integrator plug-in. The VMware Integrator allows easy configuration and management of Xsigo vNICs in a VMware vSwitch. With this new plug-in, Fabric Manager seamlessly integrates with VMware's vCenter/vSphere management platform. For more information, see *Fabric Manager VMware Integrator User Guide, Release 1.0.0*.
- Fixes were added. See [Fixed Problems on page 21](#page-20-0).

# <span id="page-2-0"></span>**System Requirements**

This section documents system requirements for the Oracle Fabric Interconnect, such as server operating systems and browsers that Fabric Manager supports.

## **Operating Systems**

Fabric Manager is supported by loading the Fabric Manager software on a host server, which then acts as the Fabric Manager Server providing graphical management of Fabric Interconnects, servers, and virtual resources. Fabric Manager is supported on any of the following host server platforms.

- RHEL 5 Update 2 and later and equivalents, such as CentOS<sup>®</sup> 5 Update 2 through Update 6.
- Microsoft<sup>®</sup> Windows Server 2003 R2 with SP2 (32- or 64-bit architectures)
- Microsoft Windows Server 2008 (32- or 64-bit)
- Microsoft Windows Server 2008 R2

In addition to these hosts, Fabric Manager can run in a Linux or Windows virtual machine in a VMware ESX server.

## **Browsers Supported for Fabric Manager**

For interoperability with Fabric Manager, supported browsers include:

- $Mozilla<sup>®</sup>$  Firefox 2.0 and later, with all cumulative security updates
- Microsoft Internet Explorer 7.0 and later, with all cumulative security updates. Any version of Internet Explorer less than 7.0 is not supported.
- Java Runtime Environment (JRE) 1.6

For best results, a minimum screen resolution of 1280 x 900 DPI is recommended when using Fabric Manager 3.0.0 or later.

# <span id="page-3-0"></span>**System Limitations and Restrictions**

This section documents system limitations and restrictions for this release of Fabric Manager.

## **Health Analyzer and Performance Monitoring are not Backwards Compatible**

The Performance Monitoring plug-in version 1.1.0 and the Health Analyzer plug-in version 1.0.0 are not backward compatible. As a result, if these plug-ins are installed in Fabric Manager 4.1.0, and you downgrade, or upgrade to a lower version of Fabric Manager, the GUI will not be able to locate the files since they do not exist in the object model.

If either, or both, of these plug-ins is installed in Fabric Manager 4.1.0 and you need to downgrade, or upgrade to a lower version of the GUI, you will need to follow this procedure:

- **Step 1** Take a manual backup of your XMS configuration, as documented in the Fabric Manager User's Guide.
- **Step 2** In the Installed Applications Summary, select the Health Analyzer and Performance Monitoring plug-ins and click Uninstall.
- **Step 3** Log in to the Fabric Manager server's OS.
- **Step 4** Delete the xms/pluginstore/healthanalyzer files and directories:

#### **rm xms/pluginstore/healthanalyzer \***

- **Step 5** Perform the downgrade of Fabric Manager.
- **Step 6** If required, install the plug-ins that are supported for that version of Fabric Manager (for example, Performance Monitoring 1.0.2 on Fabric Manager 4.0.x

## **Fabric Manager Can Restore Configurations Backed Up from the Same Version Only**

Fabric Manager 4.1.0 contains new objects, which were not present in Fabric Manager version 3.3.1 and earlier. As a result of these new objects, any Fabric Manager configuration backed up in Fabric Manager 3.3.1 or earlier cannot be restored in Fabric Manager 4.1.0. Configurations backed up in Fabric Manager 4.1.0 can be restored in Fabric Manager 4.1.0.

In some cases, you might need to restore the configuration—for example, in the unlikely event of an error during upgrade to Fabric Manager 4.1.0. In such a case, you would want to restore the previous configuration. If you need to restore a configuration backed up in a pre-4.1.0 version of Fabric Manager, follow this procedure:

- **Step 1** If Fabric Manager 4.1.0 is currently installed, completely uninstall it.
- **Step 2** Install the version of Fabric Manager that matches the version of the backed up configuration. For example, for a Fabric Manger 3.3.1 configuration, you would need to install Fabric Manager 3.3.1 software.
- **Step 3** Restore the pre-4.1.0 configuration.
- **Step 4** Upgrade Fabric Manager to the new version.

### <span id="page-3-1"></span>**Secondary vNIC in an HA vNIC Stays up/resourceUnavailable in One Case**

When creating an I/O Profile without actually attaching it to a server, Fabric Manager has a limitation that causes it to create HA vNICs in two different server profiles during the I/O Profile creation. However, while the I/O Profile is being

4

connecting to a server, there is only one server connection between server and chassis. As a result, only one server profile can be connected, and the other cannot, which in turn causes the second vNIC to not come up in a cloud that has the same chassis ports.

## **With Domain Management, the Same User Cannot Belong to Multiple Domains**

With Fabric Manager's Domain Manager feature, you can create domains out of the default domain. Each domain can be assigned to a specific group or function. For example, you could create a finance domain, an engineering domain, and so on. When domains are created through Fabric Manager, users and groups can be created, and roles can be assigned, with the net result being that access to each domain can be controlled.

Fabric Manager is designed so that the same user cannot belong to more than one domain. As a result, if you need to create a user in multiple accounts, that user must be different. For example, for the user Dave that needed to belong to the finance and engineering domains, you would need to create two different users for Dave, such as DaveFin and DaveEng.

## **Compatibility of XgOS and Fabric Manager 3.0.0 and Later**

If an object is not understood by Fabric Manager 3.0.0 and later, Fabric Manager does not interpret and display that object. Fabric Manager 3.0.0 and later has been tested for backwards compatibility with Fabric Interconnects running XgOS version 2.8.2 and later. Do not use Fabric Manager 3.0.0 or later with any Fabric Interconnects running an XgOS version older than 2.8.2.

Fabric Manager 3.0.0 and later is forward compatible with XgOS versions greater than 2.8.2.

## **Some Objects Can Be Renamed in Fabric Manager, But Others Cannot**

Some objects in Fabric Manager can be successfully renamed without causing any unpredictably in them or their related features. However, some features cannot be renamed. The following list shows the objects in Fabric Manager that can be successfully renamed. If Fabric Manager objects are not in this list, do not attempt to rename them:

Renamable objects are:

- Network or Storage Clouds
- I/O Templates
- Users
- Role Group Mappings
- Domain Group Mappings
- Boot Profiles

## **To Enable a LUN Mask, It Must Be Specified at vHBA Creation Time**

If you want to enable a LUN Mask on a vHBA, you must make sure that the LUN Mask exists and is available to the vHBA at vHBA creation time. If a vHBA does not have a LUN Mask associated with it at the time the vHBA is created, the *Allow LUN Mask* option is disabled for that vHBA, which will prevent adding and enabling a LUN Mask on the vHBA later.

## <span id="page-5-0"></span>**Fabric Manager Assumes Ownership of QoS, LUN Masks, and Default Gateways**

When Fabric Manager is used to configure or manage virtual resources, it assumes ownership the following aspects of virtual resources by design:

- Network QoS
- SAN QoS
- LUN Masks
- Default Gateways
- Private vNICs

Therefore, if you attempt to configure or manage the listed features from the XgOS CLI, the changes will occur successfully on the Fabric Interconnect, but will not propagate to Fabric Manager. The end result is that you will not see the configuration changes if you are managing the Fabric Interconnect through Fabric Manager. If you will be using the listed features in your data center, it is strongly recommended that you use Fabric Manager to configure them if Fabric Manager is your virtual I/O management platform.

For vNICs, vHBAs, and all other features, you can mix configuration and management through the XgOS and Fabric Manager.

### **Fabric Manager Requires Specific Ports to be Available**

Be aware that Fabric Manager requires the following ports to be open and available to Fabric Manager:

- 80 and 443 for communication between the Fabric Manager Server and Fabric Interconnects.
- If phone-home (ProWatch) is used, 6522 for communication between the Fabric Manager Server and the Fabric Interconnect. HTTPS is not supported between the Fabric Manager Server and the Fabric Interconnect for phone home, but phone home data is encrypted in 64-bit DES through a proprietary mechanism. No keys are exchanged.

If these ports are blocked or otherwise not available to Fabric Manager, configuration will not occur, and tables and other dialogs will not contain any data. For example, attempting to scan for Fabric Interconnects or servers will cause no Fabric Interconnects or servers to be displayed.

6

## **User Guides**

User guides for the Fabric Interconnect and Fabric Manager are available on CD for shipments to new customers, and can be downloaded from the Xsigo Technical Support web portal.

The following Fabric Interconnect product documentation is available in PDF format:

- *Fabric Interconnect Hardware and Host Drivers Installation Guide*
- *XgOS Software Upgrade Guide*
- *XgOS Command-Line User Guide*
- *XgOS Remote Boot Guide*
- *Fabric Manager User Guide*
- *Fabric Accelerator Quick Start Guide*
- *Fabric Performance Monitor User Guide*
- *XgOS vNIC Switching Configuration Guide*

You can download these manuals by logging in to the Xsigo Technical Support portal (www.xsigo.com/support) and clicking the "Documentation" tab on toolbar at the top of the page. You will need a login and password to access the Xsigo Technical Support portal. See [page 22](#page-21-0).

## <span id="page-6-0"></span>**Documentation Additions, Omissions, and Erratum**

The following sections provide additional text, text for functionality that was accidentally omitted from documentation, or clarification of incorrect text.

## **Documentation Addition**

The following text supplements the text in the latest version of the *Fabric Manager User Guide, 4.1.0*.

## **For HA Fabric Managers, Configure the Same Backup Location for Both Servers**

In a High Availability Fabric Manager setup, both the active and passive servers must point to the same backup location so that the backed up configuration is deposited to the same place that the passive node looks for it. If both servers use different backup locations, the same configuration will not be shared between both servers, thus eliminating the high availability functionality. Make sure to configure the same backup location for a pair of HA Fabric Manager servers.

## **Unmanage, then Manage a Fabric Interconnect Recovers Some Objects in Fabric Manager**

In this version of Fabric Manager, unmanaging then managing a Fabric Interconnect recovers the following objects:

- Ports or LAGs are restored to the correct Network Cloud.
- I/O Template information is restored to its associated I/O Profile(s).
- vNICs and vHBAs are restored to the correct Network or Storage Cloud.

• HA vNICs or HA vHBAs are restored, but only if the I/O Profile that contains them is connected to a server at the time the Fabric Interconnect was unmanaged and remanaged.

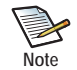

If you unmanage, then remanage a Fabric Interconnect in Fabric Manager, physical servers that were part of a Server Group are not put back into the Server Group when the Fabric Interconnect is remanaged.

## <span id="page-7-0"></span>**Supported Upgrade Paths**

The following upgrade paths are supported in this release of Fabric Manager software:

- From version 3.3.2 to 4.1.0. This upgrade path is also supported with Performance Monitor 1.0.1 upgraded to Performance Monitoring 1.0.2.
- From version 4.0.0 to 4.1.0. This upgrade path is also supported with Performance Monitor 1.0.2 upgraded to Performance Monitoring 1.1.0.
- From version 4.0.1 to 4.1.0. This upgrade path is also supported with Performance Monitor 1.0.1 upgraded to Performance Monitoring 1.0.2.
- From version 4.0.2 Beta to 4.1.0. This upgrade path is also supported with Performance Monitor 1.0.1 upgraded to Performance Monitoring 1.0.2.

All upgrade paths are supported on the following operating systems:

- Windows Server 2003 (32- and 64-bit architectures).
- Windows Server 2008 (32- and 64-bit architectures).
- Windows Server 2008 R2
- Red Hat Enterprise Linux 5 (32-bit and 64-bit distributions)
- Red Hat Enterprise Linux 6 (32-bit and 64-bit distributions)

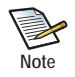

When upgrading from an older version of Fabric Manager to a newer version, clean up any completed jobs from the Job Summary in the old version of Fabric Manager software before upgrading. For more information, see [Upgrading to New Fabric Manager Software](#page-8-1).

0

## <span id="page-8-0"></span>**Downloading Fabric Manager Software**

For new shipments, the Fabric Manager software is included on a CD. For additional updates, you can download Fabric Manager software from the Xsigo Technical Support portal. To download Fabric Manager, you need access to the Xsigo support site. You can request a user name and password for the Xsigo Support Portal by contacting Xsigo Technical Assistance through any of methods documented in [Technical Support Contact Information on page 22.](#page-21-0)

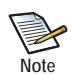

Certain upgrade paths are supported in this release of Fabric Manager. For information, see [Supported](#page-7-0)  [Upgrade Paths on page 8.](#page-7-0)

This section contains documentation for either:

- [Upgrading to New Fabric Manager Software](#page-8-1)
- [Known Problems](#page-11-0)

#### <span id="page-8-1"></span>**Upgrading to New Fabric Manager Software**

If you are upgrading from a previously installed version of Fabric Manager to the current version, it is a best practice to delete any old jobs from the Jobs Status summary before upgrading to the newer version. Doing so ensure removes them from the database and ensures a streamlined upgrade.

**Step 1** In the older version of Fabric Manager, display the Jobs Summary (*General->Jobs Status->Clean up Completed Jobs*) as shown in [Figure 1.](#page-8-2)

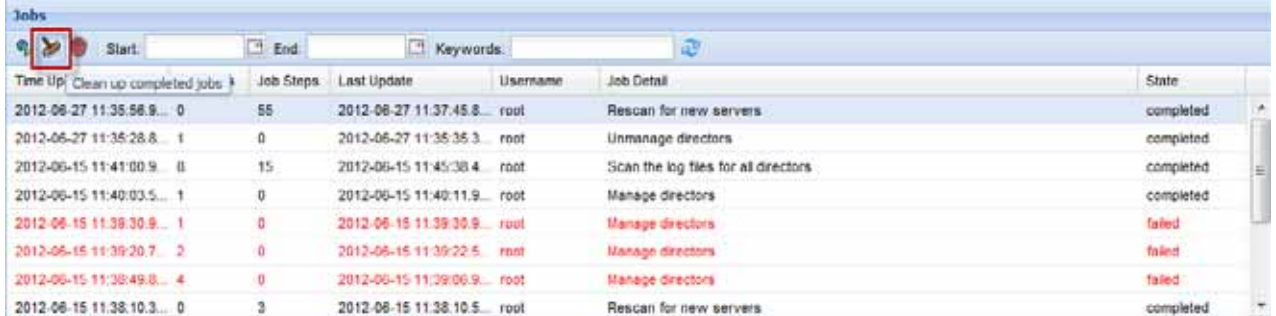

**Figure 1 Clean Up Completed Jobs in "Old" Fabric Manager Before Upgrading to "New" Fabric Manager**

<span id="page-8-2"></span>**Step 2** When all jobs are cleaned up, log out of Fabric Manager.

**Step 3** Proceed to the next section to download the Fabric Manager software.

## **Downloading Software**

You can get software for this version of XgOS from [Oracle's Software Delivery Cloud](#page-9-0).

#### <span id="page-9-0"></span>**Oracle's Software Delivery Cloud**

You can download this version of XgOS through Oracle's Software Delivery Cloud (also called "edelivery").

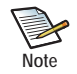

10

To access the Oracle Software Delivery Cloud, you will first need to get a user account and password. To get a user account and password, please follow the instructions on https://edelivery.oracle.com which is the Oracle Software Delivery Cloud website.

Software is available through this method, but not documentation. For release notes for this release, see [Getting](#page-10-0)  [Documentation.](#page-10-0)

To get the software:

- **Step 1** Point your browser to https://edelivery.oracle.com.
- **Step 2** Log in with your account name and password.
- **Step 3** Accept the terms and conditions of usage (if prompted) and click *Continue* to display the Media Pack Search page as shown in [Figure 2](#page-9-1).

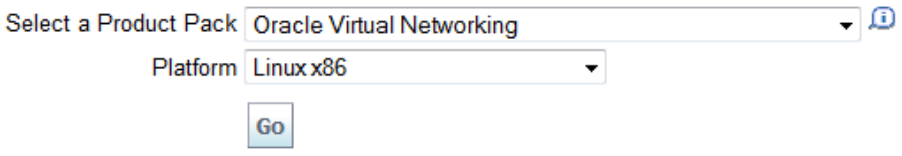

#### **Figure 2 Searching for Oracle Virtual Networking Software**

- <span id="page-9-1"></span>**Step 4** From the *Select a Product Pack* dropdown menu, select Oracle Virtual Network.
- **Step 5** From the *Platform* dropdown menu, select any value. For Fabric Manager software, the platform does not matter.
- **Step 6** Click *Go* to display the result of your search.
- **Step 7** On the resulting page, locate Oracle Fabric Manager 4.1.0 and select either the Windows or Linux version (whichever is needed for your environment). [Figure 3](#page-10-1) shows the downloadable Fabric Manager software for version 4.0.2 as an example.

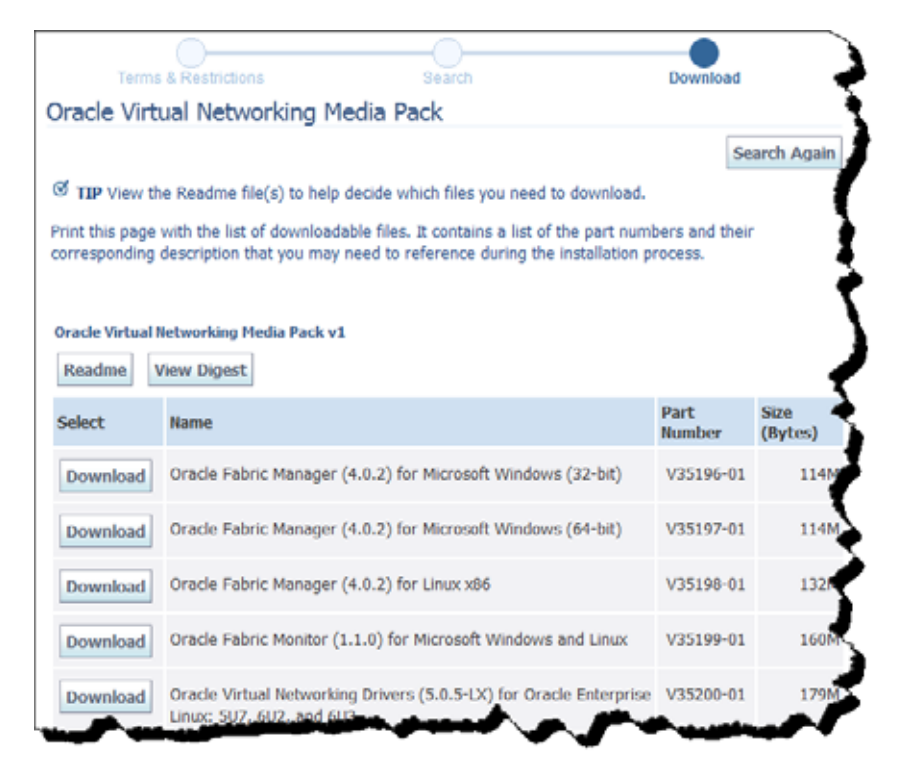

**Figure 3 Oracle's eDelivery Cloud — Fabric Manager Software**

- <span id="page-10-1"></span>**Step 8** Click the *Download* button to get the Fabric Manager software. Download it to a network-accessible node in your network.
- **Step 9** Using file copy, SCP, or another file transfer protocol, copy the Fabric Manager software from the network-accessible node to the Fabric Manager server(s).
- **Step 10** When the new Fabric Manager software is on the Fabric Manager server(s), install it by running the **rpm -ivh** command (Linux), or double-clicking the setup.exe (Windows). Additional information can be found in the "Installation" chapter of the *Fabric Manager User Guide, Release 4.1.0*. (To download documentation, see [Getting Documentation](#page-10-0).

## <span id="page-10-0"></span>**Getting Documentation**

Xsigo documentation for this release is on the Xsigo ServiceWorks website. If you are looking for software, you will need to download it by using the procedure documented in either of the previous sections.

To download documentation:

- **Step 1** Point your browser to http://www.xsigo.com/supportdlc/
- **Step 2** On the left navigation panel, click the *Oracle Xsigo Product Documentation* link as shown in figure [Figure 4.](#page-11-1)

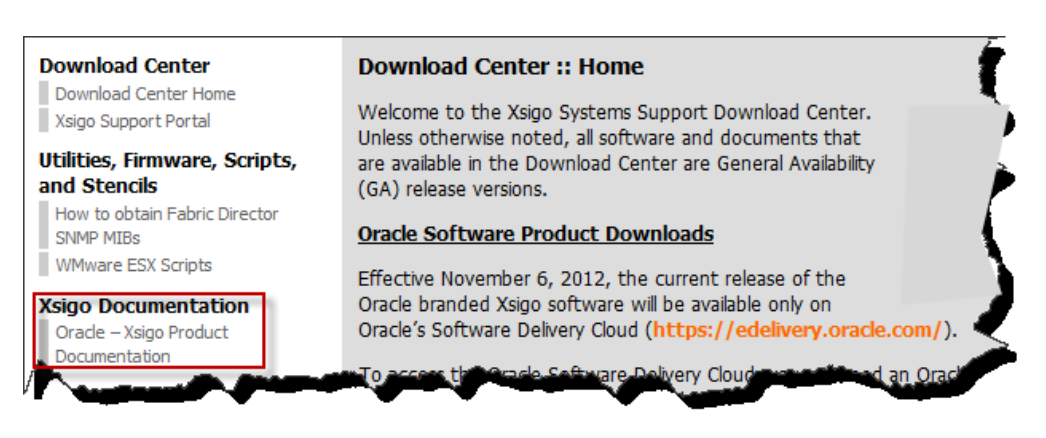

**Figure 4 Getting Documentation for Software**

- <span id="page-11-1"></span>**Step 3** On the resulting page, scroll down to the *Release Notes* section.
- **Step 4** Find the documentation for this version of software, and click the link to display the PDF.

# <span id="page-11-0"></span>**Known Problems**

This section documents the known problems.

- [Table 1](#page-11-2) lists the known problems in this release of Fabric Manager.
- [Table 2 on page 20](#page-19-1) lists the known problems in this release of Health Analyzer.
- [Table 3 on page 20](#page-19-0) lists the known problems in this release of VMware Integrator Plug-in.

For Performance Monitoring known problems and fixes, see *Release Notes, Fabric Performance Monitoring, 1.1*.*0*.

## **Fabric Manager Known Problems**

This release of Fabric Manager has the following known problems.

#### **Table 1 Known Problems in Fabric Manager 4.1.0**

<span id="page-11-2"></span>**Number Description** 23084 A problem can cause Internet Explorer 7 browser to post a page error sometimes when you attempt to log in after a failed apply template job. If a template apply fails, and you log out of Fabric Manager, when you attempt to log back in a page error occurs on the Performance Board. The problem prevents the speedometer on the dashboard and Topology pages from displaying speeds for network and storage traffic. This issue occurs only when Fabric Manager is used through an Internet Explorer 7 browser. IE 8 and later and Firefox browsers do not experience this problem.

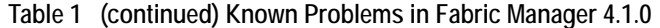

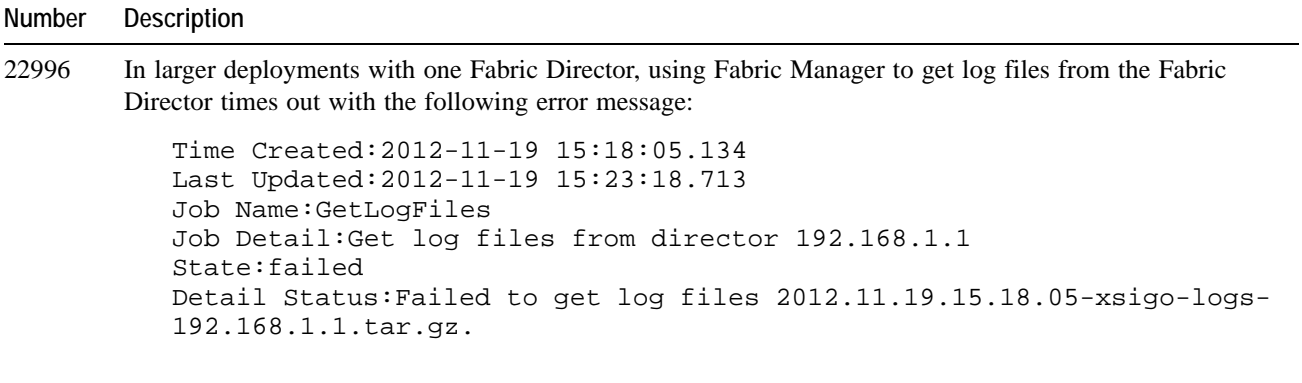

This problem is seen when Fabric Manager is managing one Fabric Director and 100 or more servers.

You can work around this issue by running the get-log-files command directly from the Fabric Director.

22755 The Fabric Manager servers can sometimes fail to connect to the PostgreSQL database when using IP address and host name. If you are seeing an error message similar to the following, you will need to allow remote connections to the PostgreSQL server database:

```
"Failed to connect to database: FATAL: nopg_hba.conf entry for host 
"<host IP>", user "<username>"'
```
To ensure that Fabric Manager can connect to PostgreSQL predictably, set the database server to accept remote connections. Either get your security admin to configure this functionality, or follow this procedure which is the same for a Linux or Windows Fabric Manager server:

- **Step 1** Open C:\Program Files\PostgreSQL\9.1\data\pg\_hba.conf
- **Step 2** At the end of the file, add your subnet or the system IP that is trying to access the data base:
	- For the DATABASE option, set "all"
	- For the USER option, set "all"
	- For the ADDRESS option, set the IP address and mask of the Fabric Manager server(s)—for example, 192.1.68.1.12/24
- 22730 If Fabric Performance Monitoring 1.0.2 or earlier is installed on a Fabric Manager 4.0.2 (or earlier) server, and you then upgrade to Fabric Manager 4.1, the Fabric Performance Monitoring 1.0.2 software is uninstalled from the *Apps* folder in the navigation frame, and the Installed Apps Summary shows the software present, but with a "version mismatch" in the Status column. At this point, Fabric Performance Monitoring 1.0.2 is unusable.

You can work around this issue by uninstalling the Fabric Performance Monitoring 1.0.2 software and installing the Performance Monitoring 1.1.0 software.

22649 If an HA vNIC is configured and terminated on the same Fabric Director, attempting to migrate it from one server to another can operate unpredictably. When you attempt to migrate resources, a problem sometimes causes about half of the selected virtual resources to be migrated, but the rest remain on the original server(s) and are not migrated.

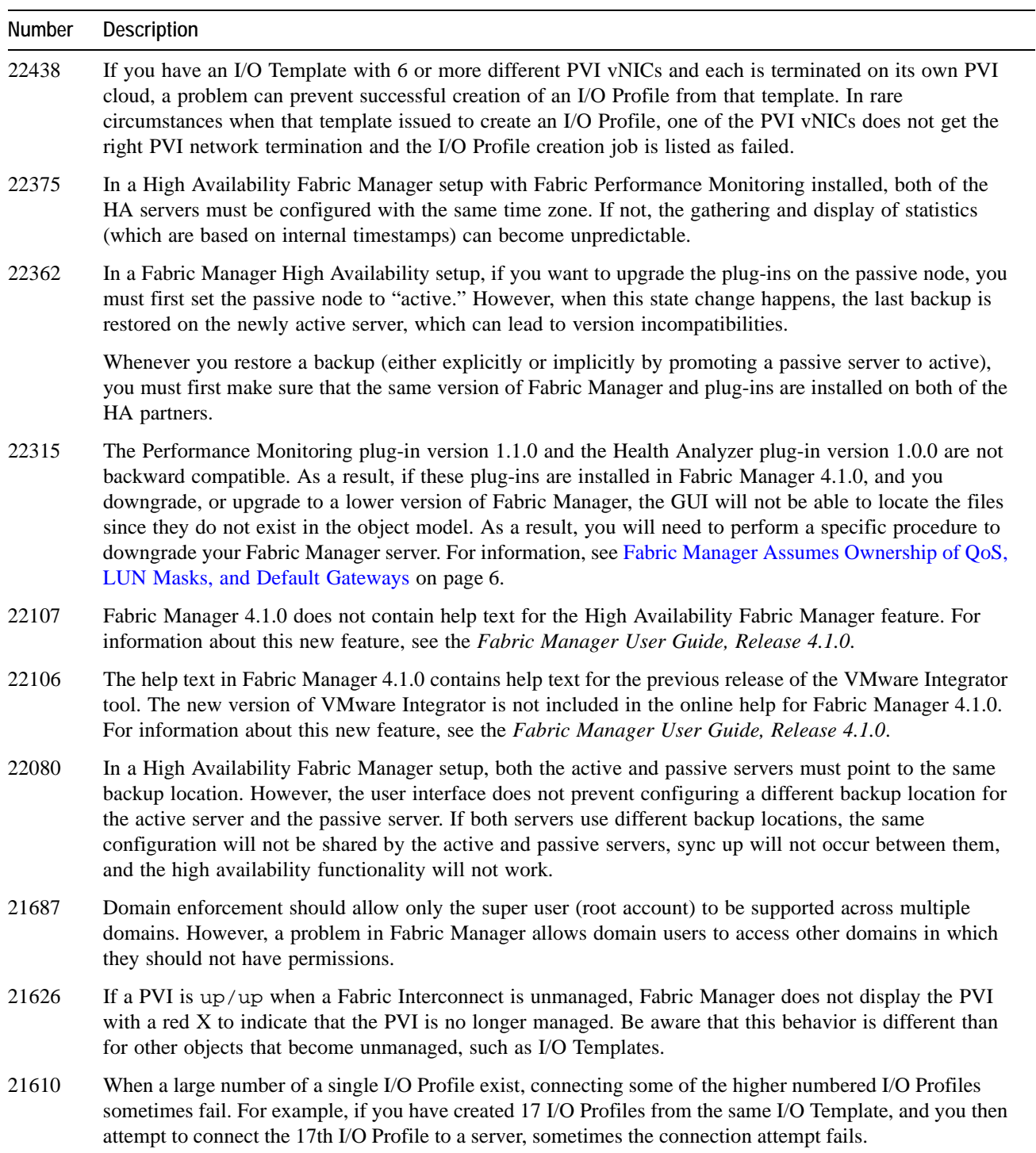

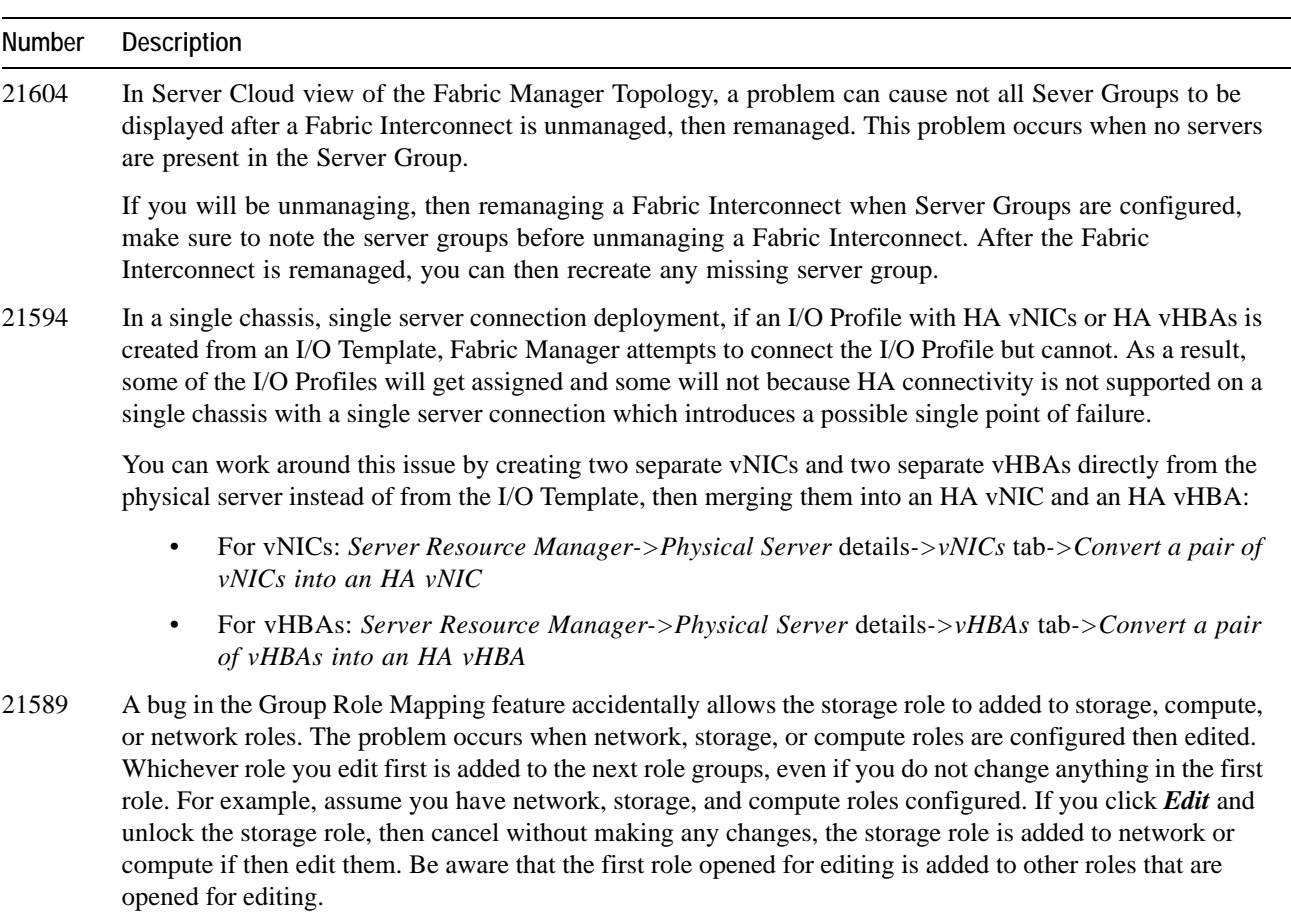

You can avoid this problem by deleting a role and recreating it instead of editing the role.

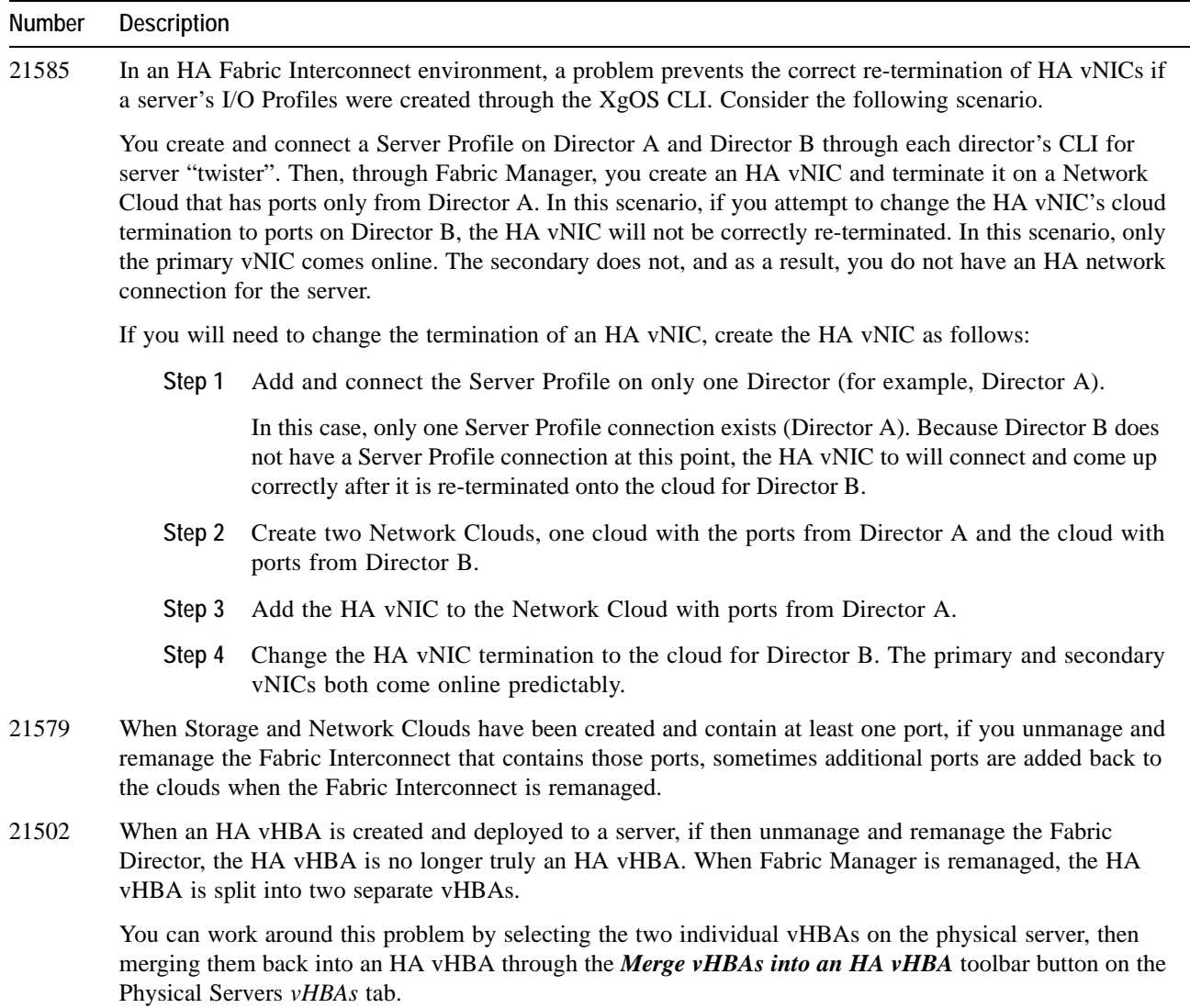

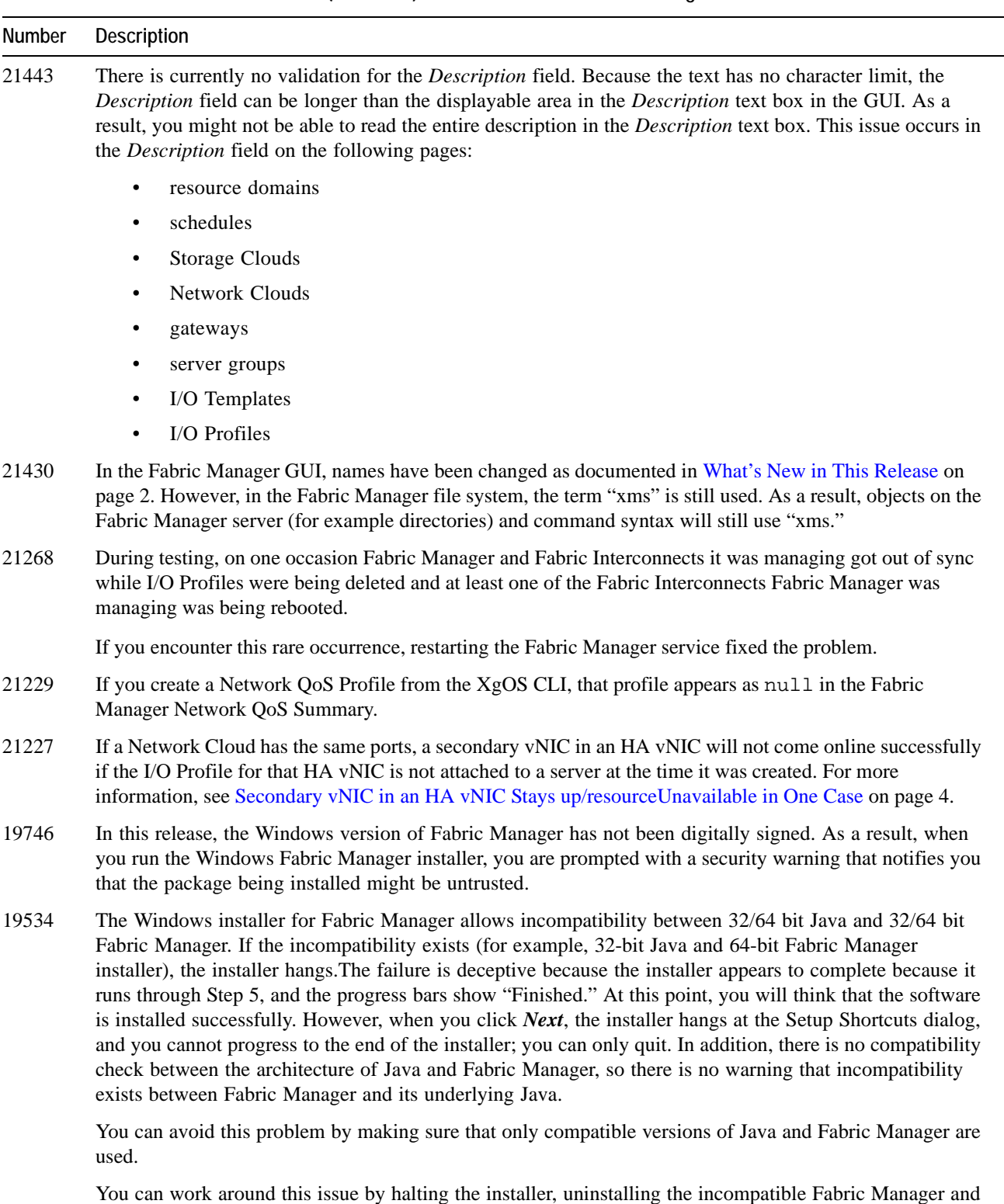

**Xsigo Systems, Inc. Confidential 650-30006-05 Rev A**

installing the compatible version of Fabric Manager.

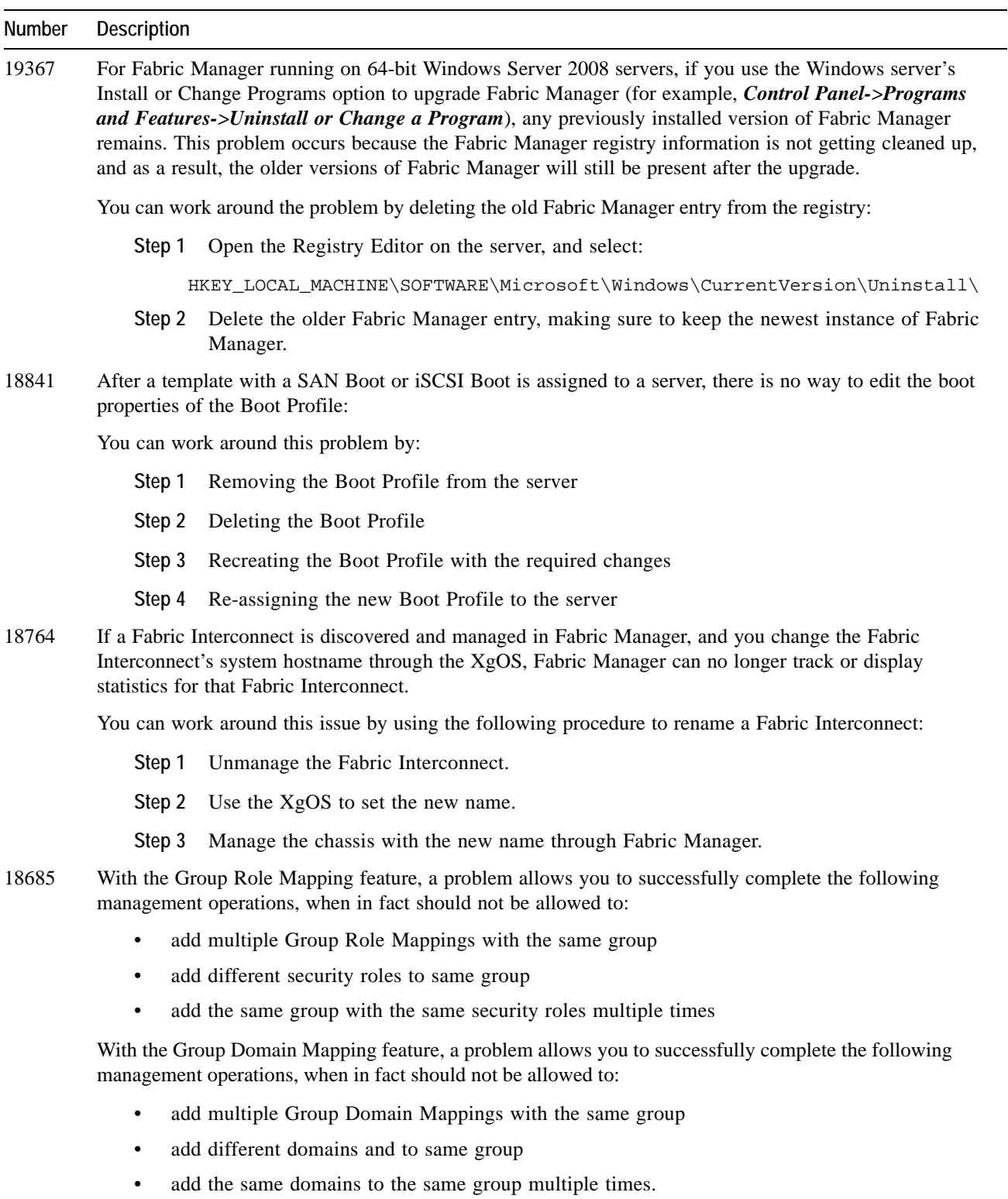

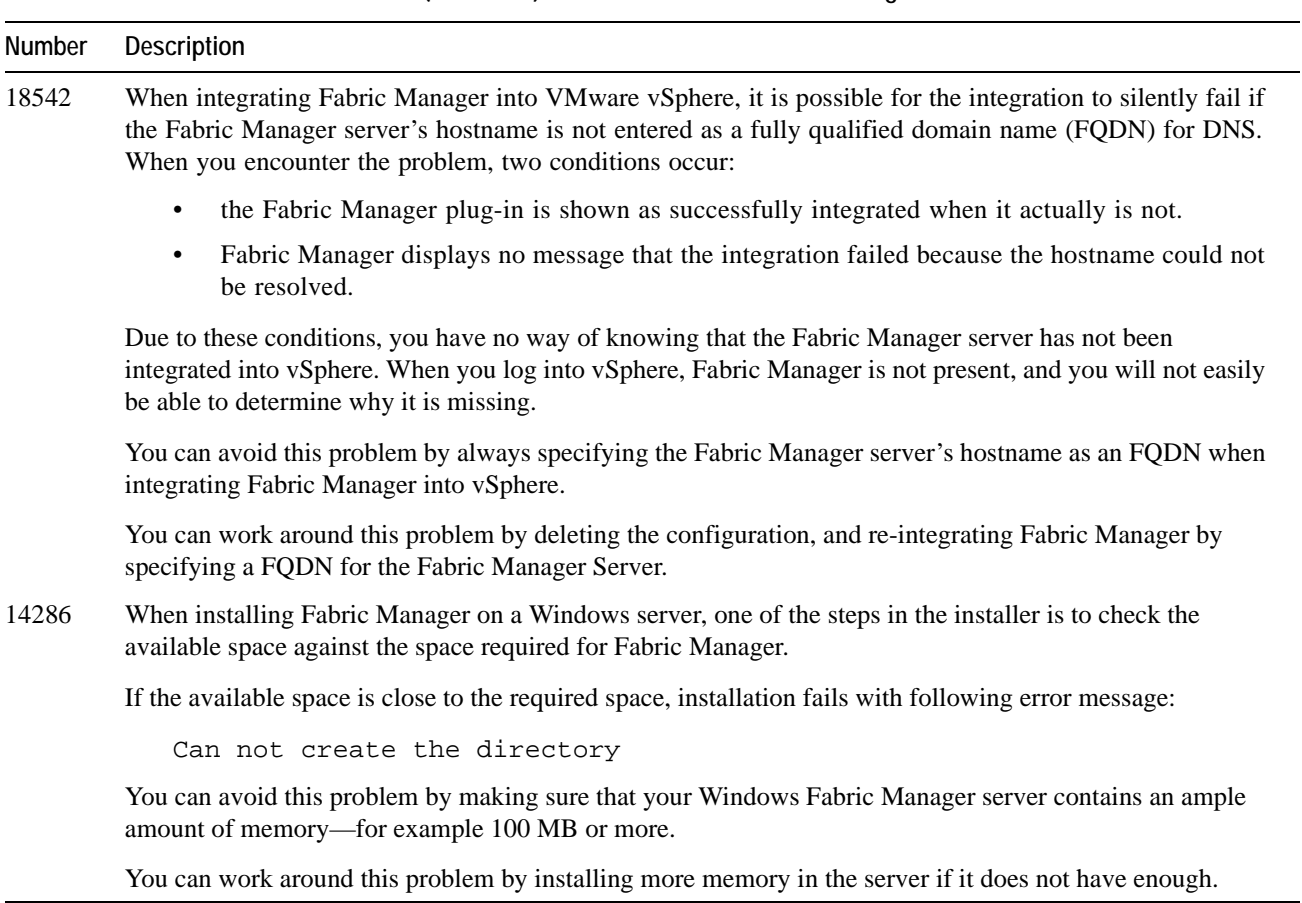

20

This release of Health Analyzer is the first release. This release contains the following known problem.

<span id="page-19-1"></span>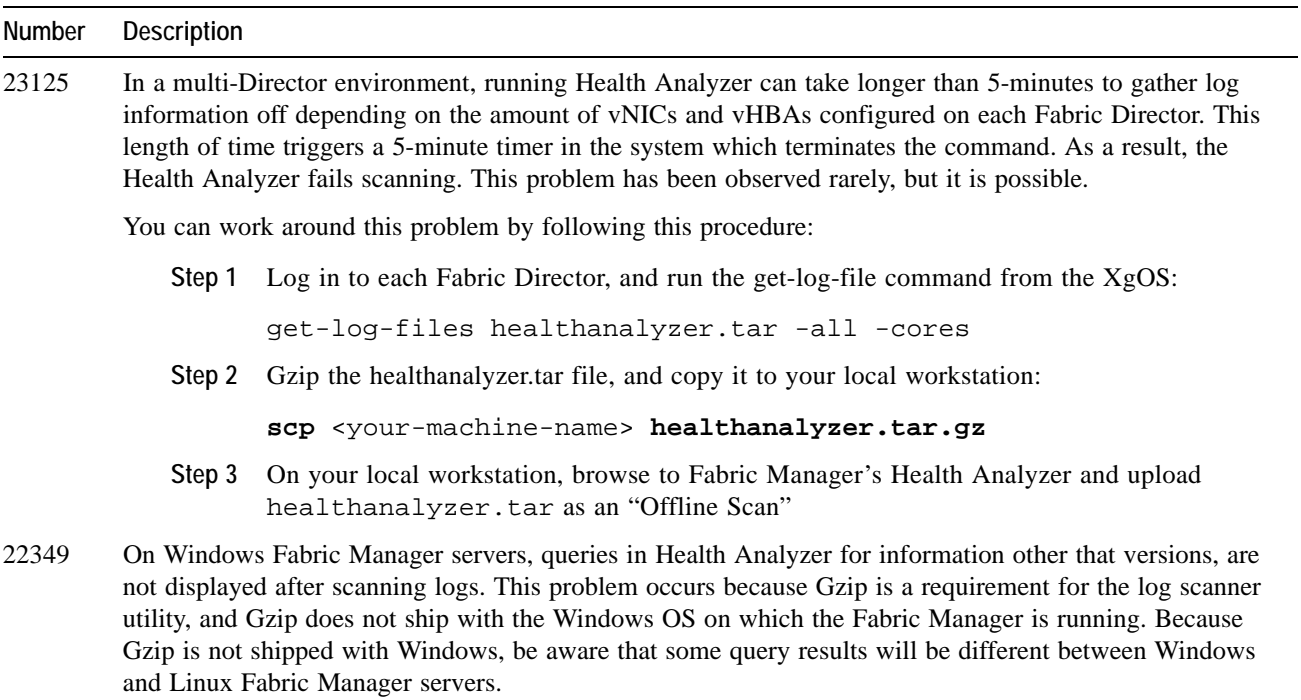

#### **Table 2 Known Problems in Risk Analyzer 1.0**

## **VMware Integrator Plug-In Known Problems**

This release of VMware Integrator plug-in is the first release. This release contains the following known problems.

<span id="page-19-0"></span>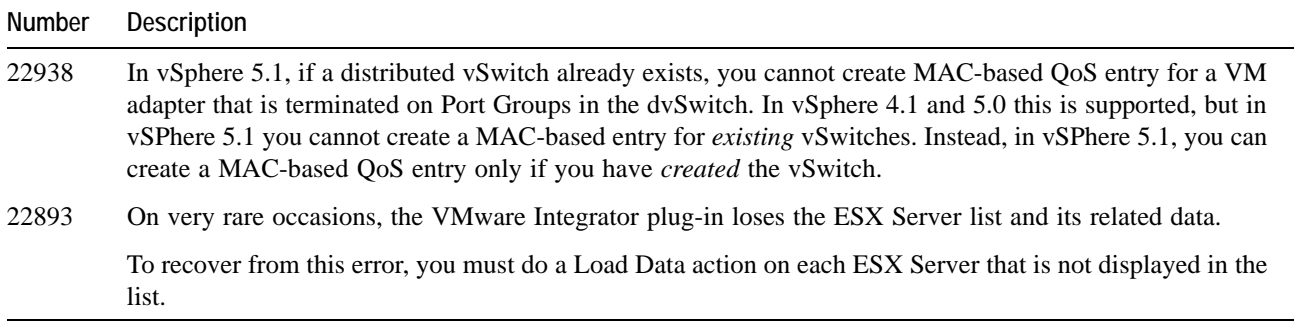

#### **Table 3 Known Problems in VMware Integrator Plug-In 1.0**

# <span id="page-20-0"></span>**Fixed Problems**

[Table 4](#page-20-1) lists the fixes in this release of Fabric Manager.

<span id="page-20-1"></span>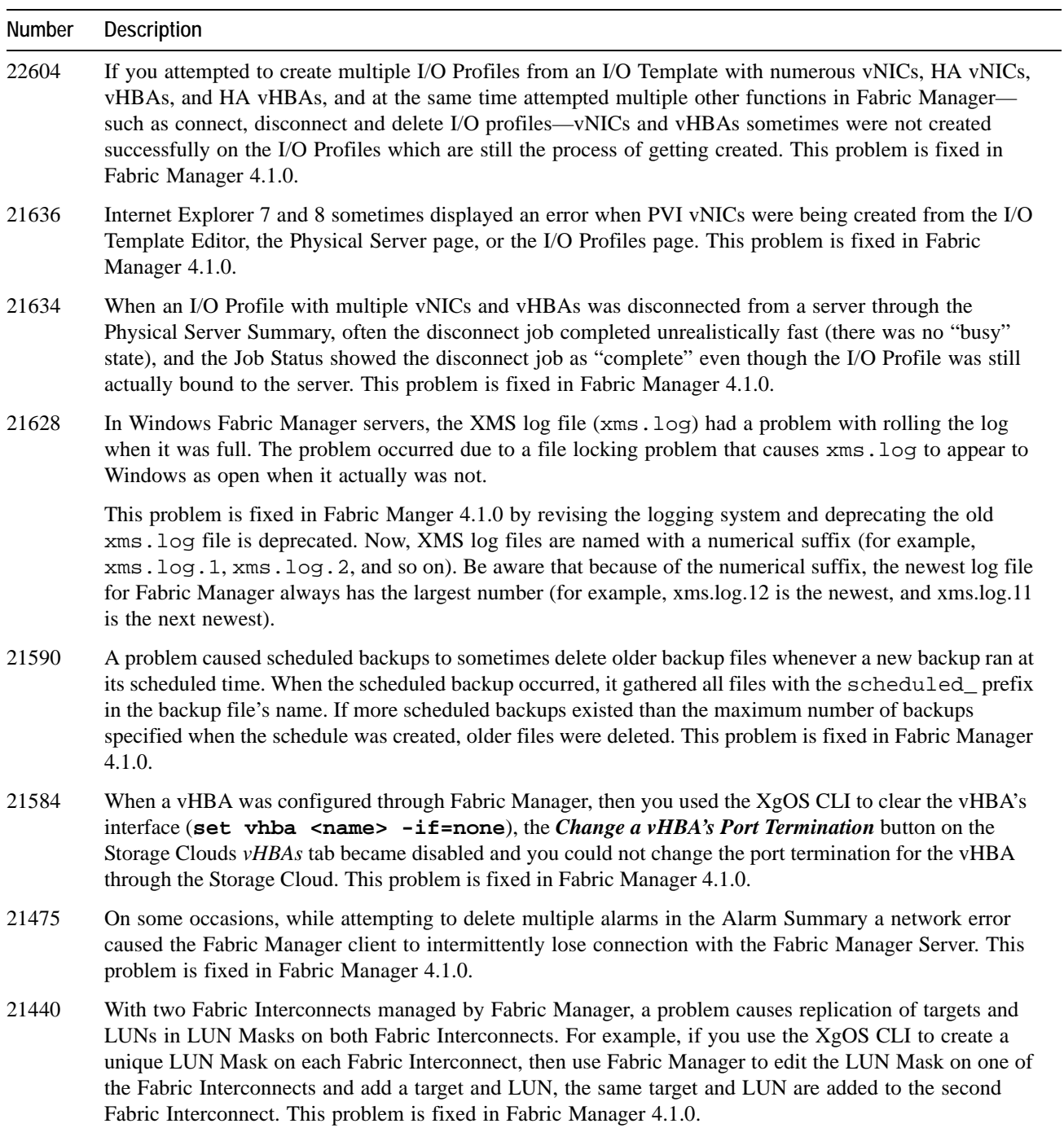

#### **Table 4 Fixed Problems in Fabric Manager 4.1.0**

#### **Table 4 (continued) Fixed Problems in Fabric Manager 4.1.0**

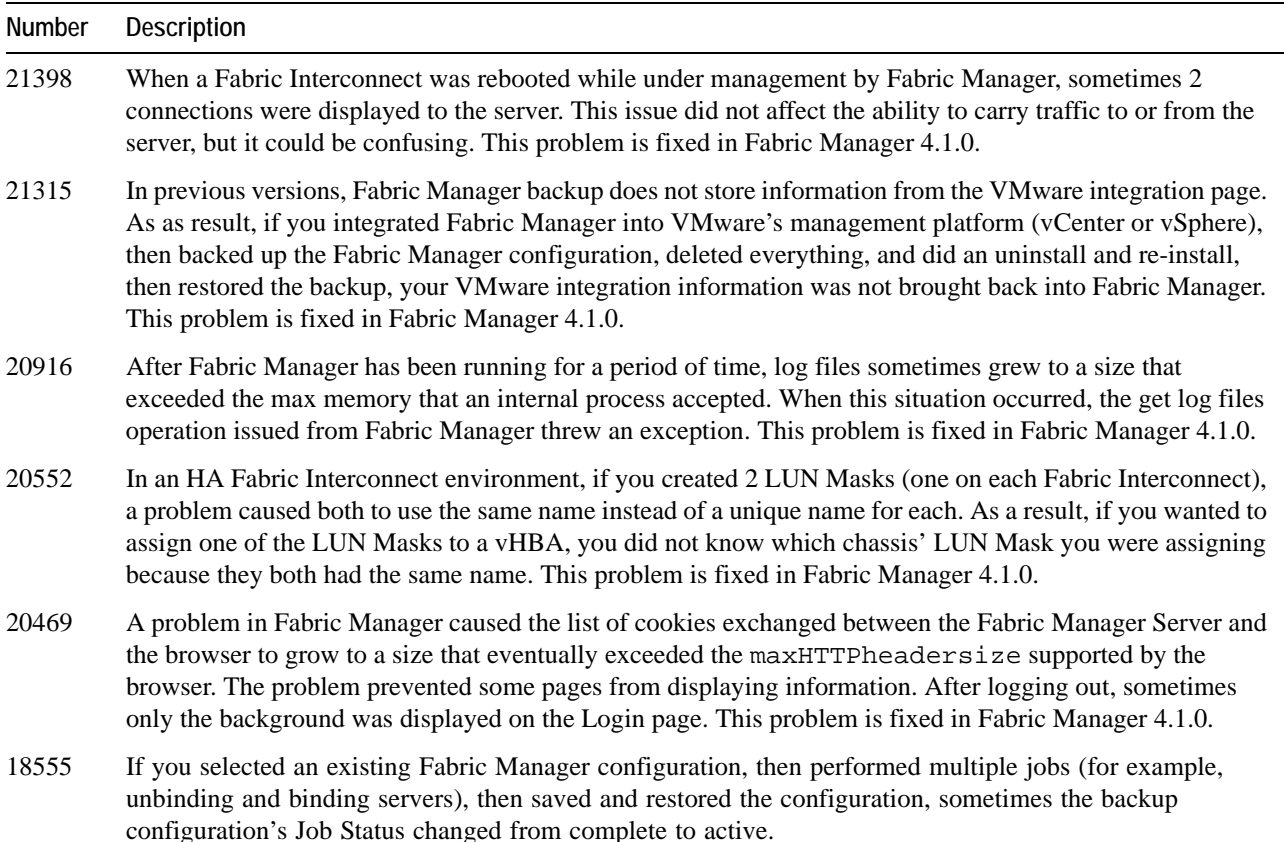

# <span id="page-21-0"></span>**Technical Support Contact Information**

Xsigo customers may contact support via the Xsigo website, telephone or e-mail. In order to expedite troubleshooting, all new support requests must be submitted via the Xsigo self-service portal at: http://support.xsigo.com. In addition to opening cases, the Xsigo Support Portal will allow you to update your support cases, download software, search for and view knowledge-base articles, and access technical documentation.

In order to access the customer support portal, you will need to have a Xsigo Support Portal login. Your account team will provide you with the necessary login information to access the support portal. If you need additional logins for your staff, please contact your account team for assistance.

For all Critical (P1) cases, please call the Xsigo support center at **866-974-4647** (toll free) or **1 408-736-3013** (international). Alternatively, you can email supportP1@xsigo.com and you will be responded to within 30 minutes.

## **Gathering Information for Xsigo Technical Support**

If the Fabric Manager Server encounters a problem, please gather the following information from the affected Fabric Manager Server(s) before contacting Xsigo Technical Support or filing a case through the support website:

- Information from the log files on the Linux Fabric Manager Sever, which are in /opt/xsigo/xms/logs
- Information from the log files on the Windows Fabric Manager Server, which are in Program Files\Xsigo\xms\logs